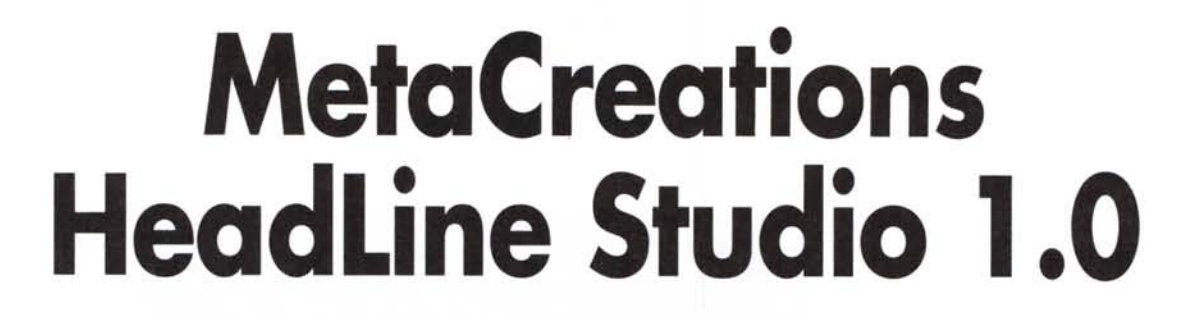

*di Raffaello De Masi*

Amici del Mac, e poi, se vi fa piacere, amici miei, ve ne racconto una curiosa. Molti anni fa l'Avellino giocava in serie A, e affrontava alla pari, senza battere ciglio e a fronte alta, squadre del calibro della Juventus, del Milan, della Roma, e tante altre che, nessuno spero me ne vorrà, non nomino per motivi di spazio e anche perché di calcio non capisco nulla. Mi addormento regolarmente davanti

Macharlesh

al televisore durante i campionati del mondo, dando il cattivo esempio ad Anja che fa un tifo scatenato per l'Italia, anche quando gioca con l'Ucraina. Qualche volta mi è capitato, la sera, di andare in pizzeria, io e mia moglie, in coincidenza di qualche partita importante della nazionale, e me la sono goduta un mondo, nel silenzio più assoluto, con quattro camerieri che si facevano in quattro (prodotto= 16) tutti attorno al nostro tavolo, il pizzaiolo primario che veniva personalmente a chiedere se la pietanza era stata di nostro gusto, e il proprietario che, col calendario in mano, elencava, in maniera non proprio esemplare, un'eletta schiera di santi e beati per la loro scarsa cura verso gli interessi della categoria.

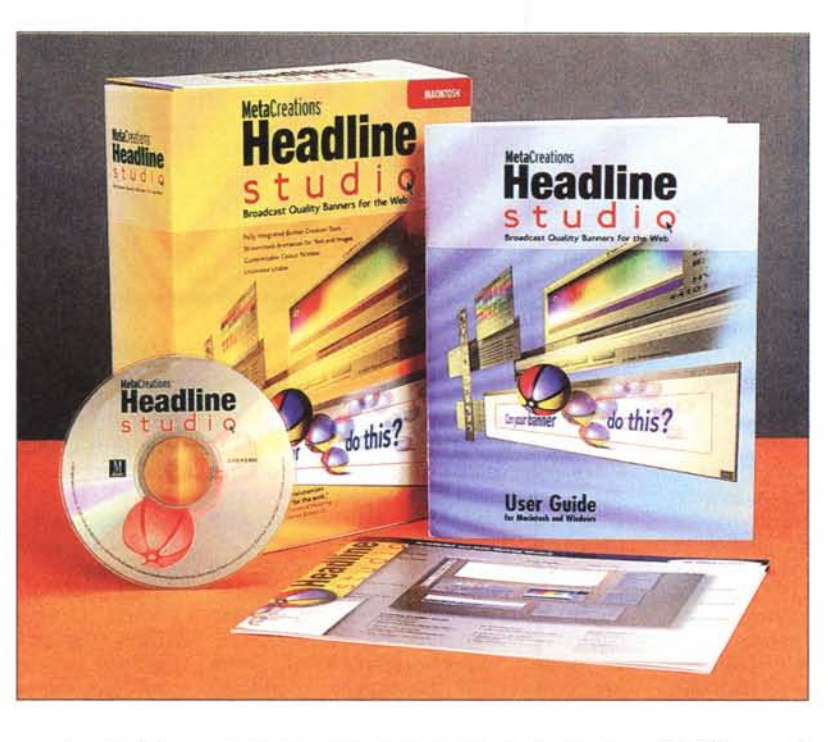

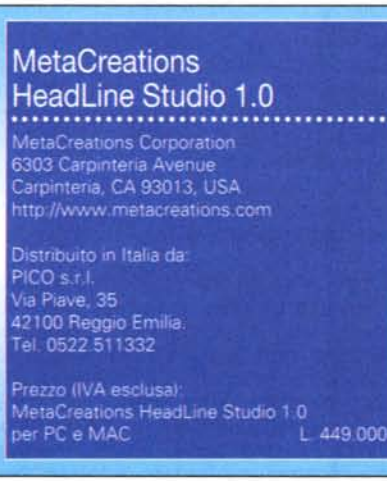

Bene, l'Avellino va a Verona, in trasferta. Comincia la partita e dopo dieci minuti incassiamo la prim "polpetta"; al trentaduesimo la seconda. Quarantaduesimo e il nostro "libero" viene atterrato, in area di rigore avversaria. Palla sul dischetto, tiro e... "fuori!", come Baggio nelle giornate buone. Negli spalti avellinesi si potevano sentire le mosche volare, e sì che la rappresentanza era nutritissima (le

FF.SS. organizzavano, per l'occasione, i "treni verdi", niente ambientalismo, solo il colore della maglia); la tifoseria irpina dimostrava ancora una volta la fierezza, il contegno e la signorilità che l'ha sempre contraddistinta. Dopo il riposo, le squadre ritornano in campo; e qui subentra il genio avellinese che ci ruggisce dentro.

Appena la squadra veronese è al completo ecco srotolarsi sui nostri spalti uno striscione, enorme, immenso, frutto di notti insonni; e su questo, scritta in fiammanti lettere rosse, compare la frase: "Giulietta era una z... ola" !

Sono passati tantissimi anni da allora e l'iniziativa, povero Verona, è stata seguita da altre squadre, che poi se ne

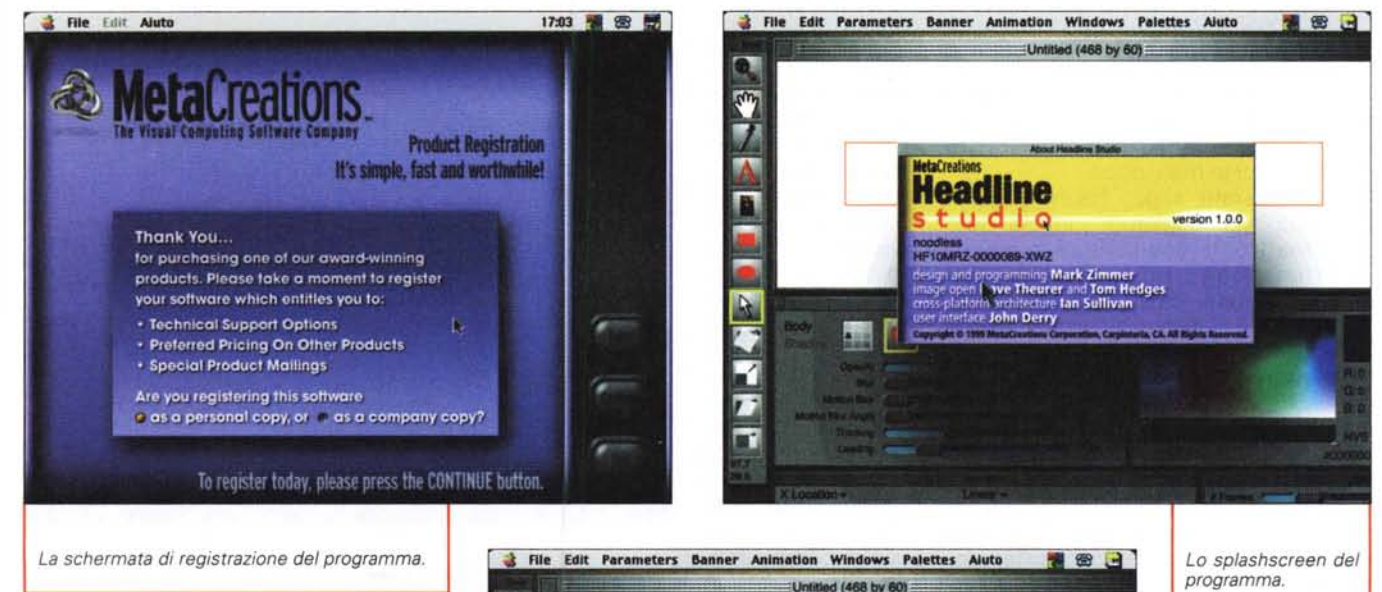

sono arrogate anche la paternità (si è vista, la scena, anche per televisione). L'Avellino oggi arranca in fondo alla C, l'immenso stadio, costruito per ospitare la massima serie, oggi accoglie gruppetti di tifosi che paiono, più che altro, mosche in una cattedrale, e gli striscioni, nelle partite nostrane, sarebbero ridicoli (ammesso che qualcuno avesse ancora voglia di farli!). E la persona che allora ebbe quell'idea originale forse oggi realizza strisce d'altro tipo. Magari con il pacchetto che stiamo provando.

## **HeadLine Studio, per creare banner**

HStudio è probabilmente la via più semplice e diretta per creare banner animati, qualunque sia la loro destinazione. Esso è il complemento perfetto di ogni designer Web, e permette di creare con facilità GIF animate da inserire nelle finestre scorrevoli cui ormai da tempo ci hanno abituato i browser.

Realizzato da MetaCreation (casa ben nota a chi si occupa di computer grafica - ne abbiamo parlato diverse volte nella rubrica Digital Imaging, e, a titolo di esempio, citeremo pacchetti prestigiosi come Bryce e curiosi come Soap) gira sia su Mac sia su PC; ne proviamo qui la prima versione (anche se non ci sono sostanziali differenze tra le due).

Su Mac le minime esigenze di installazione richiedono un PowerPC, il  $\sqrt{2}$ **MCmicrocomputer** P **SASS** *La finestra di lavoro* 72 *principale. con l'area di* m. *banner.* i*tool. la palette delle proprietà e quella dei colori.*

System 8.0 o successivi, 32 MB di RAM, una disponibilità di 5 MB su disco e uno schermo a 16 o 24 bit.

Creare un banner in HLine significa, più o meno, prevedere quello che il banner dovrà fare effettivamente: si disegna un layout di base, si settano i punti di "sospensione" su cui si articolerà il movimento, si specificheranno gli intervalli di tempo tra i movimenti stessi. A questo punto si chiederà al pacchetto di completare il lavoro e di creare il prodotto finale.

Il programma permette, praticamente, di animare qualunque cosa sia presente in un banner: movimento degli oggetti, dimensioni di questi, forma e ombreggiatura, colori di fondo e di base, e orientamento delle ombre. L'animazione avviene attraverso una serie di comandi che sono raccolti in due palette; quella dei tool e quella delle proprietà.

La prima palette ha bisogno di pochi commenti. Si tratta dei soliti attrezzetti da disegno di base, come rettangoli, caselle di scrittura, ovali e un inedito "Slant Tool". Il secondo ambiente organizza le proprietà dell' oggetto stesso, intese come tutto quanto caratterizza i parametri qualitativi e quantitativi degli oggetti stessi.

Sfogliando il manuale si scopre come quanto si pensa sia intuitivo, e invece non lo è. La prima cosa da fare, ad esempio. è pianificare il tempo di animazione. Con questo termine si intendono tutti i parametri che parteciperanno all'animazione stessa, come tempi di comparsa e scomparsa, intervalli per la variazione dei colori, tempi di spostamento degli oggetti. Sembrerà strano, ma è più semplice stabilire tutti questi parametri anzitempo, magari dando loro un comune denominatore, piuttosto che metterei le mani dopo.

Se desiderato, si può creare un outline o una "sceneggiatura", intesa, quest'ultima, come una serie di immagini caratteristiche delle diverse fasi dell'animazione stessa. Merito di questa tecnica è la disponibilità di una serie di tappe lungo lo sviluppo, tappe che permettono di "vedere", fotografare e comporre l'animazione nella sua totalità. Questa, inoltre, consentirà di tenere sempre sotto controllo il numero degli oggetti coinvolti, la loro posizione relativa, i tempi di intervento relativi e assoluti. Una corretta pianificazione dell'animazione, inoltre, può fortemente contribuire a ridurre i tempi di download su Web, rendendo più maneggevole il banner stesso.

## **Principi di animazione**

Una volta stabilita, diciamo, la qualità del prodotto, la prima cosa da fare è organizzare un'animazione corretta. In altri termini un banner, per essere convincente, deve esser gradevole da vedere, piacevole nell'animazione, non deve avere punti morti, deve eventualmente avere funzioni di riciclo rapide e omogenee. Questo si ottiene attraverso una serie di tool dedicati, che si basano su certe regole del saper vivere grafico che contribuiscono tutte a rendere più gra-

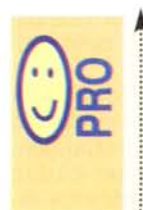

Pacchetto specializzato, facile da usare, capace di produrre file compatti e di elevata qualità Notevole disponibilità di tool, finalizzati allo specifico risul-~ tato.

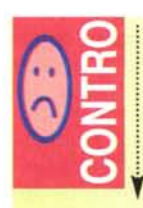

Esigente in fatto di memoria. In default, alcune finestre, su schermi piccoli (<15") capitano fuori dello schermo e so no difficili da raggiungere. Durante l'uso l'accesso al Finder è sospeso.

 $devole$ <sup></sup>  $\alpha$ <sup>2</sup> **III**  $\alpha$ <sup>3</sup> **Elle Edit Parameters Banner Animation Windows** Palettes Aiuto all'utente che leggerà il nostro messaggio. Facciamo un esempio; una scritta che si deforma in lunghezza è divertente, ma raddoppia il suo impatto quando all'azione dell'allungamento viene fatta precedere una piccola operazione contraria, come se, immaginando, la stessa scritta prendesse lo slancio. Ancora, una palla che rimbalza su una superficie tende a schiacciarsi in senso orizzontale all'impatto e ad allungarsi in senso verticale al rimbalzo. Una scritta che si muove sullo schermo diviene più accattivante se tutte le lettere non si muovono allo stesso modo; vedere una scritta le cui lettere finali cominciano a muoversi mentre le prime sono ancora ferme, come avviene, ad esempio, per i carrelli di un

treno, produce un grande effetto, in termini di gradevolezza.

E' possibile aggiungere, al primario, un movimento secondario (immaginiamo una stringa di caratteri che passa sopra un ostacolo), invisibile o non. Beh, in fondo è tutta questione di tempi, in un modo o nell'altro, e il vantaggio del pacchetto è quello di permetterei di provarne diversi senza gravi appesantimenti in termini di tempo e di utilizzo di risorse.

Passiamo a un esempio pratico tentando di creare un banner animato: apriamo il programma e selezioniamo una misura del banner stesso. Avremo sullo schermo quel che ci serve, in termini di area di lavoro e di tool per lo stesso. Aggiungiamo del testo, cliccando la palette relativa e scrivendo la stringa necessaria. Una volta completa-

ta, sceglieremo "Proprietà dell'oggetto", e ne individueremo le sue caratteristiche, come opacità, tessitura, colore, ombreggiatura, effetti particolari. E, immediatamente dopo, settiamo i punti chiave.

Con questo termine un po' machiavellico vengono individuati i punti caratteristici dell'animazione. I punti chiave sono posizioni, momenti nel tempo e nello spazio, che rappresentano l'inizio e la fine di una operazione. Immaginiamo il logo di una società che compare in un banner e ci renderemo conto della cosa. Ci è stato commissionato di realizzare un effetto speciale che fa comparire dal nulla il logo stesso. Setteremo due punti chiave. Il primo, individuato nel tempo come partenza, con il logo o la scritta con opacità zero,

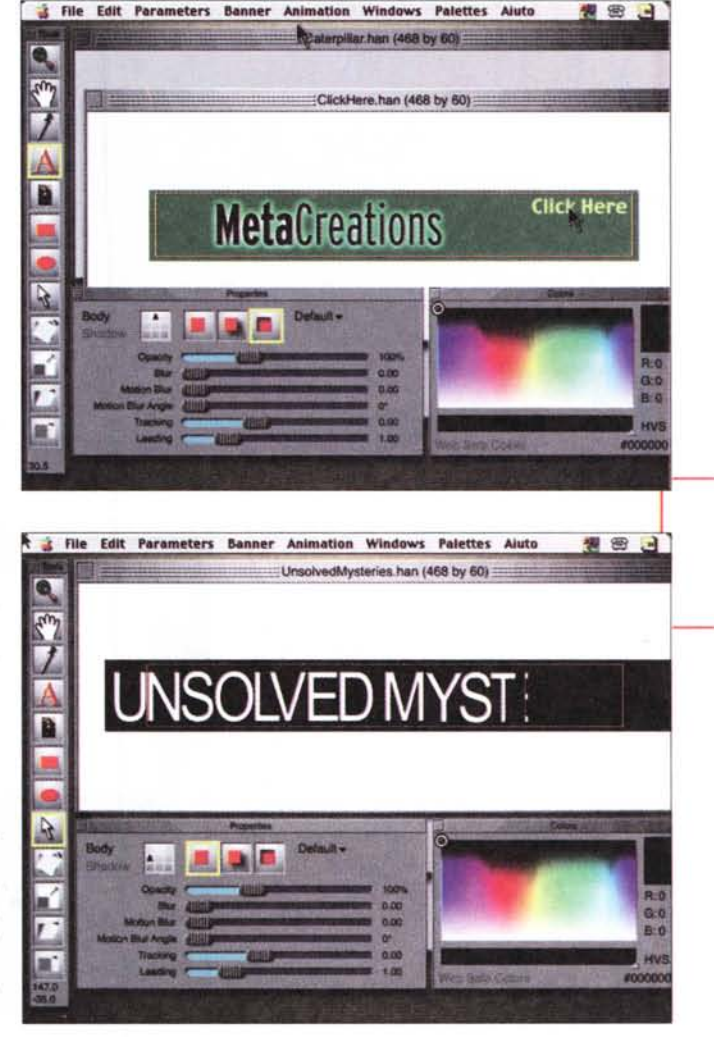

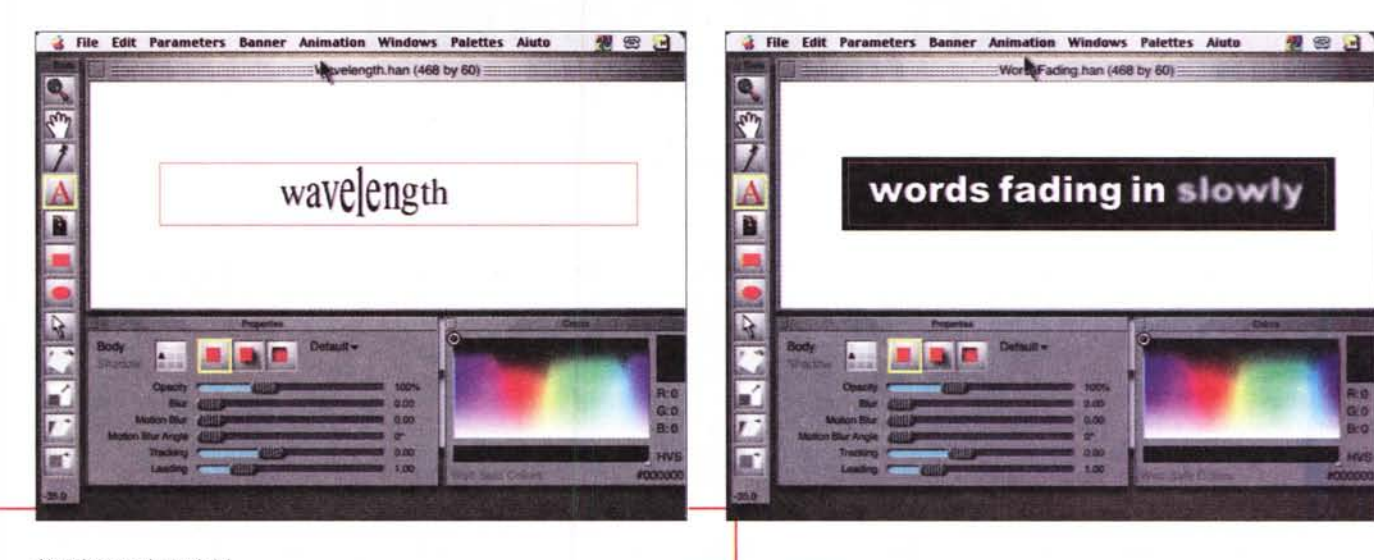

*Alcuni esempi, tratti dal le librerie esistenti.*

il secondo con opacità 100; indicheremo il tempo richiesto perché questa operazione avvenga e lasceremo fare al programma. Il resto lo vedremo con i risultati finali. E, ovviamente, la stessa tecnica vale anche per gruppi di oggetti o per l'animazione finale.

Se avremo fatto tutto a dovere, ge-

stite le opzioni in ordine e modo corretto, avremo il banner finale pronto e disponibile, ancorché in formato proprietario di HeadLine Studio. Basterà andare nella sezione di salvataggio per esportare il nostro lavoro in GIF e avere il file pronto per la nostra pagina Web.

Qualche chicca, pescata qua e là durante l'uso del programma. Ogni oggetto ha un suo punto di origine, evidenziato da un piccolo segno +, che rappresenta il punto di riferimento quando si fanno operazioni di scalatura e di rotazione (la cosa potrà sembrare inutile con il testo, ma immaginate un oggetto irregolare). Gli oggetti possono essere inclinati, dotati di sfumature e di ombre, possono essere deformati e colorati in maniera quanto mai difforme. A

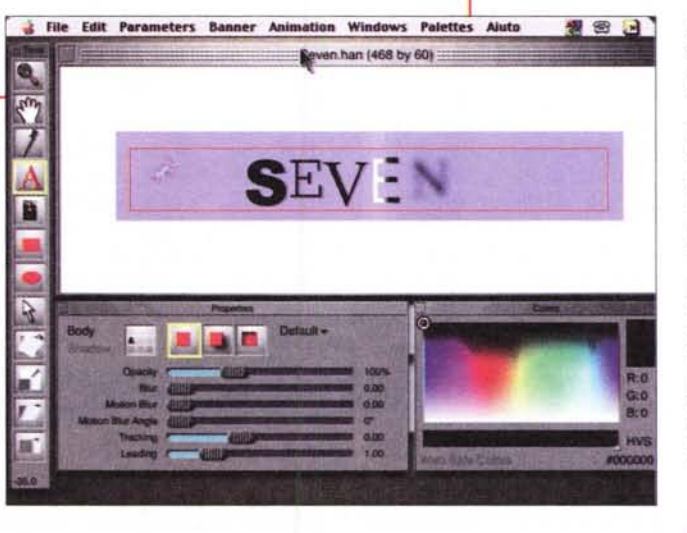

proposito di colori, è possibile indicare al pacchetto di lavorare in "Web Safe Modem", esportare palette di tinte verso Photoshop, eseguire mascherature di tinte in modo diverso (oltre allo Xor inversione dei colori quando si sovrappongono -, c'è un Magie Combine combinazione dei colori in base alla loro brillantezza -, uno Pseudocolor - trasferimento del colore verso tonalità di blu - , dissolvenze, esaltazione di tinte, overlay - combinazione di colori con preservazione delle ombre e dello sfondo -, differenze - "sottrazione" dei colori -, inversione della saturazione).

Un intero gruppo di opzioni riguarda gli effetti speciali. Animazioni soprattutto, ma anche effetti di movimento, testo in corsa, rimbalzi, cambio di immagine per effetto di un "click here". Le stringhe possono essere spezzettate o disposte lungo curve, possono essere "attraversate" da colori diversi, e sottoposte a effetti di luce speciali, come una lampada che illumina l'oggetto muovendosi (con relativa gestione delle ombre). Una volta costruito il nostro capolavoro, si passa alla fase più specifica di utilizzo sul Web, con aggiustamento del numero dei fotogrammi, riduzione dei colori a quelli necessari a garantire brillantezza e vivacità mantenendo dimensioni dell'immagine compatte, uso del dithering e del frame differencing (controllo della trasparenza GIF nella rappresentazione di larghi blocchi di informazioni similari).

## **Conclusioni**

Fare una sola cosa e farla bene. Buona medicina, quando i risultati si vedono. E HeadLine Studio serve a fare solo banner per il Web, facendo il suo lavoro al meglio. Grande è la facilità di utilizzo, la rapidità nell'uso, la semplicità nell'ottenere risultati interessanti; interessante è poi la possibilità di ottimizzare il prodotto finalizzandolo al Web nell'ottica del migliore equilibrio tra dimensioni e rapidità di download. Anche per un banner delle classiche dimensioni delle testate che si incontrano sul Web, anche con animazioni, anche con scritte che scompaiono, insomma anche con tutto, il risultato non supera mai una manciata di kappa. Il resto, l'inventiva, ce la dovete mettere voi.